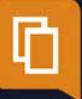

# **Popsy Financial 3.1**

## **Budget**

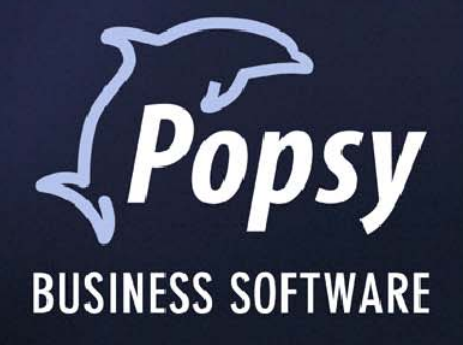

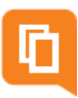

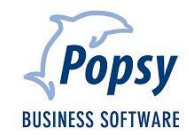

### Table des matières

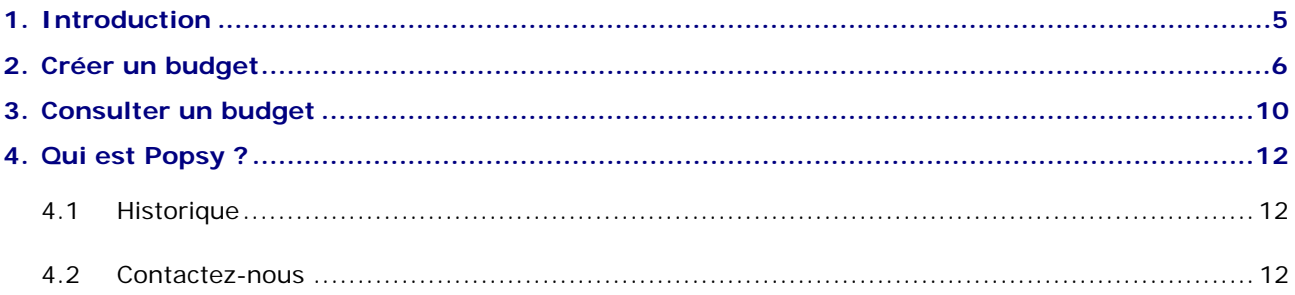

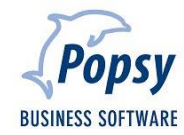

#### **COPYRIGHT**

Copyright (c) 1995-2012 Systemat S.A.

Tous les droits de propriété et droits d'auteurs relatifs aux différents modules de Popsy (y compris, de manière non limitative, ceux afférents à toute image, mini application, photographie, animation, musique, tout élément vidéo ou sonore et tout texte intégré à l'un des modules), à la documentation imprimée qui l'accompagne et à toute copie d'un ou de plusieurs modules du logiciel Popsy, sont détenus par Systemat SA ou par ses fournisseurs. L'ensemble des modules Popsy est protégé par la réglementation et les traités internationaux en matière de droit d'auteur. Par conséquent, vous devez traiter les différents modules Popsy comme tout autre élément protégé par le droit d'auteur, sauf que vous êtes autorisé (a) soit à faire une copie uniquement pour des besoins de sauvegarde ou d'archivage, (b) soit à installer le ou les modules pour lesquels vous avez acquis une licence sur un disque dur unique, à condition de conserver l'original uniquement pour des besoins de sauvegarde ou d'archivage. Vous n'êtes pas autorisé à effectuer des copies de la documentation imprimée qui accompagne le ou les modules.

SYSTEMAT S.A. 435 Chaussée de Louvain 1380 Lasne

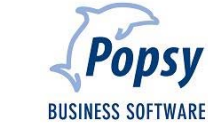

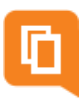

### **1. Introduction**

Ce module optionnel vous permet de gérer vos budgets au sein de Popsy

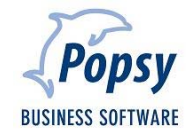

### **2. Créer un budget**

« Fiches – Budgets - Clients…/Fournisseurs…/Généraux…/Analytiques… »

Avant d'utiliser le module, vous devez créer vos comptes budget en passant par le menu

« Fiches – Budgets - Clients…/Fournisseurs…/Généraux…/Analytiques… »

Une fois la sélection du type de compte faite, vous pourrez créer vos différents budgets.

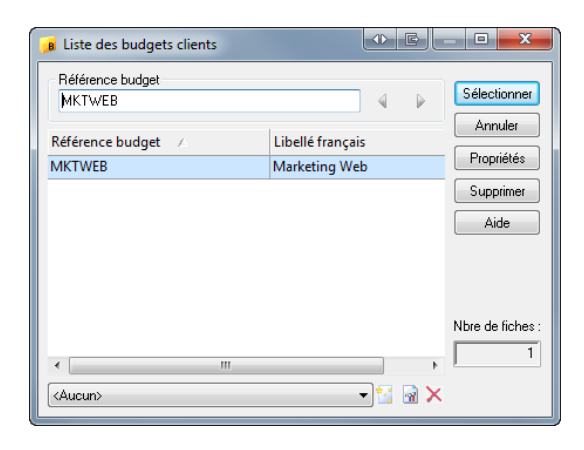

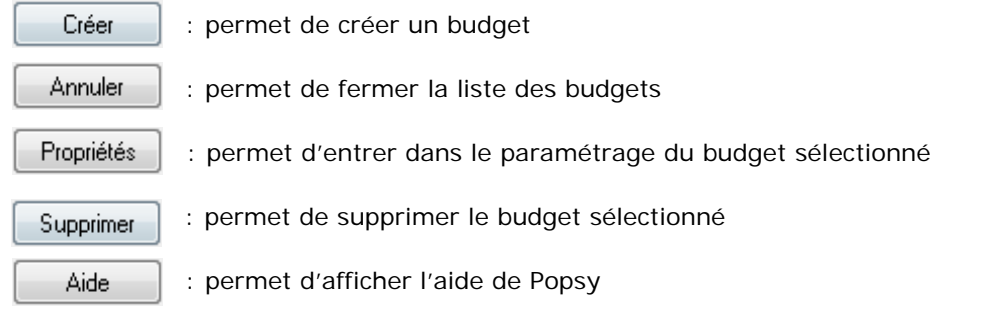

Lors de la création d'un budget ou à l'aide du bouton  $\vert$  Propriétés  $\vert$  vous pourrez configurer votre budget.

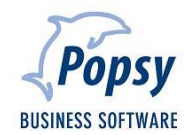

#### **Signalétique**

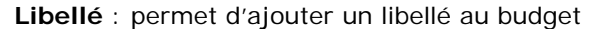

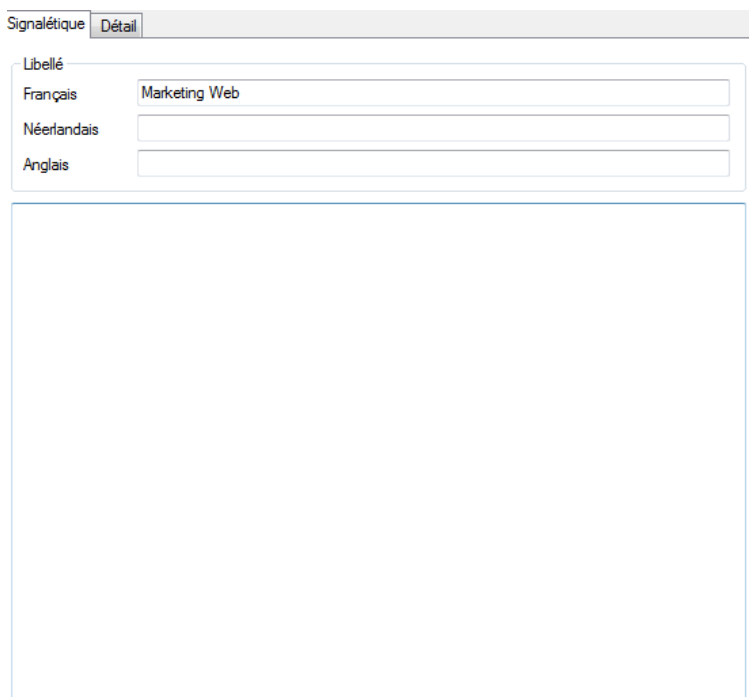

**Zone libre :** permet d'ajouter un commentaire sur le budget

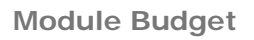

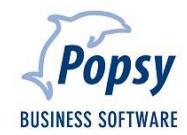

#### **Détail**

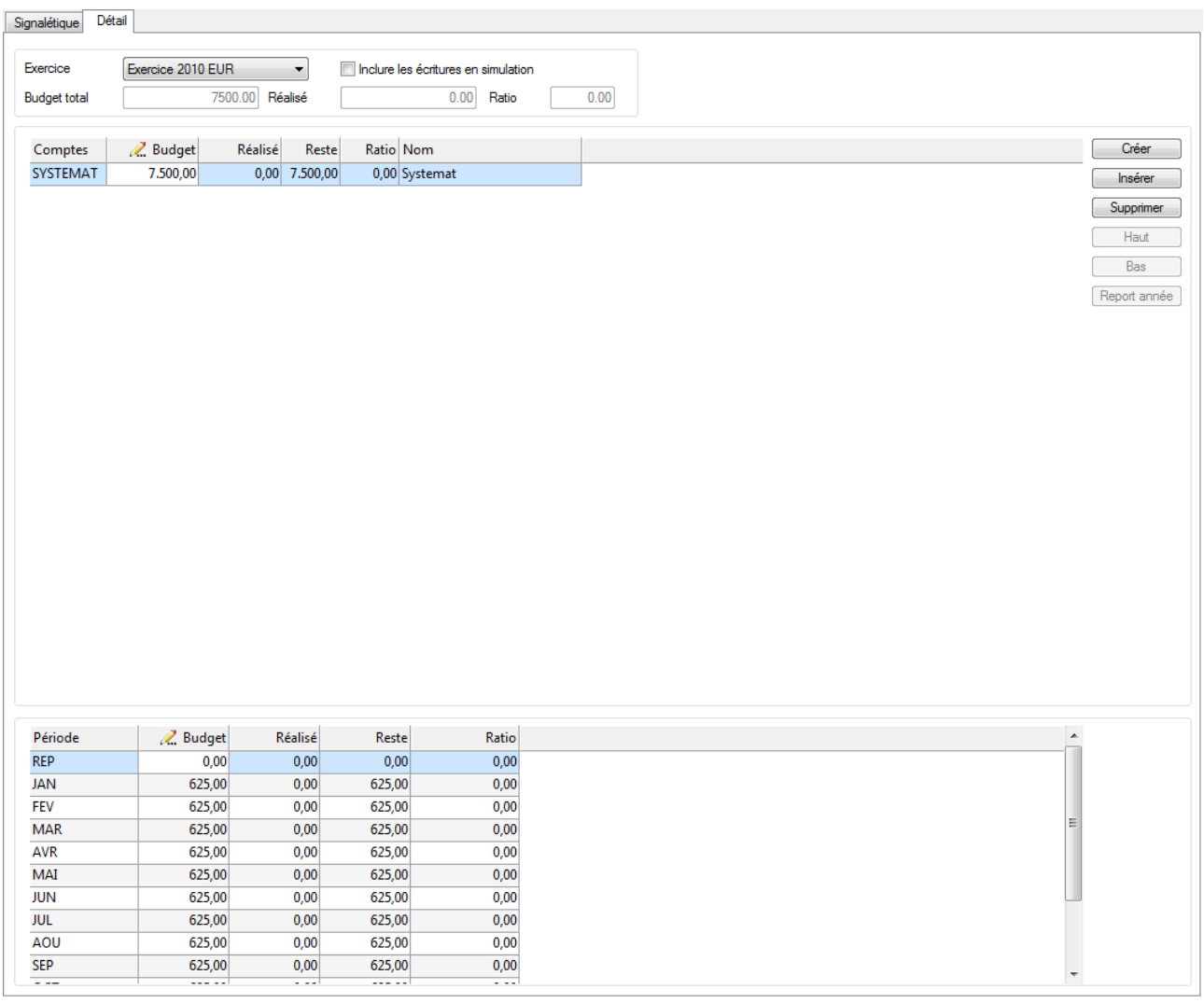

**Exercice** : exercice sur lequel le budget est prévu. Il vous est possible de sélectionner l'exercice suivant.

**Inclure les écritures en simulations** : permet de faire apparaitre les écritures de simulation dans le budget

- **Budget total** : somme des prévisions des différents comptes repris dans le budget
- **Réalisé** : permet de voir le montant du budget utilisé
- **Ratio** : permet de voir le pourcentage du budget utilisé
	- Créer : permet de sélectionnez un compte pour l'ajouter au budget. Ce compte apparaitra alors dans le tableau récapitulatif. Il vous suffira d'entrer dans la zone « Budget » ( $\mathbb{Z}$  Budget ) le montant du budget. Il se répercutera alors dans les différentes périodes. Il vous est toujours possible de changer manuellement le montant d'un budget périodique

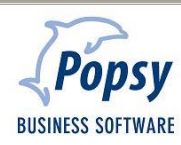

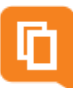

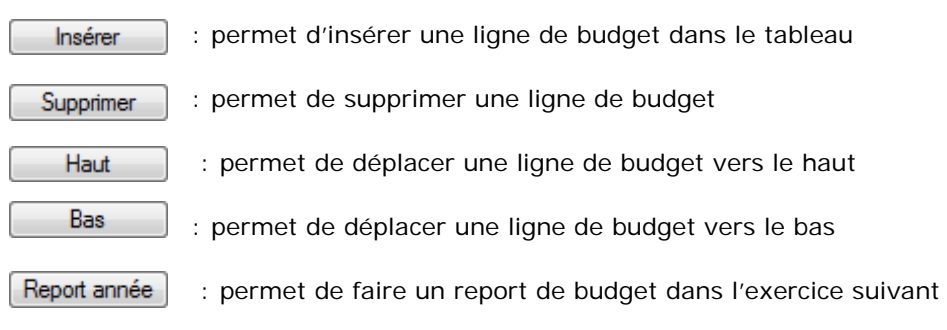

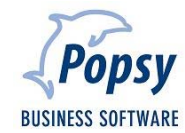

### **3. Consulter un budget**

« Fiches – Clients…/Fournisseurs…/Généraux…/Analytique… »

Vous retrouverez le budget d'un compte sur l'onglet « Budget » de la fiche du compte

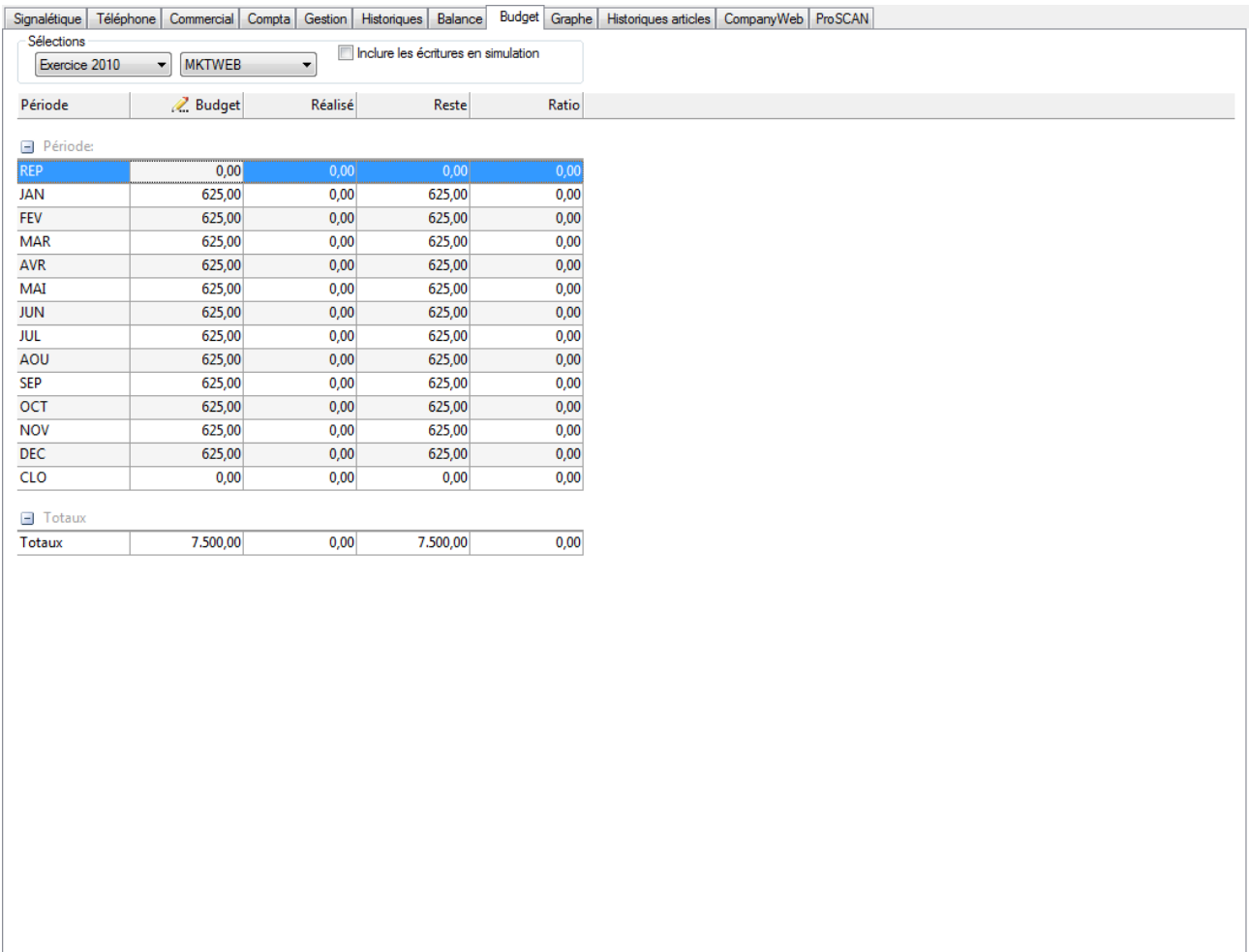

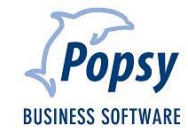

#### **Sélections**

Dans cette zone vous pourrez sélectionner

- L'exercice actuel ou le suivant
- Le budget à afficher
- Le fait d'inclure ou non les écritures de simulations dans le tableau

Vous avez toujours la possibilité de changer manuellement le montant du budget période par période.

« Listes - Budgets – Clients…/Fournisseurs…/Généraux…/Analytique… »

Vous pouvez également imprimer un listing de vos budgets

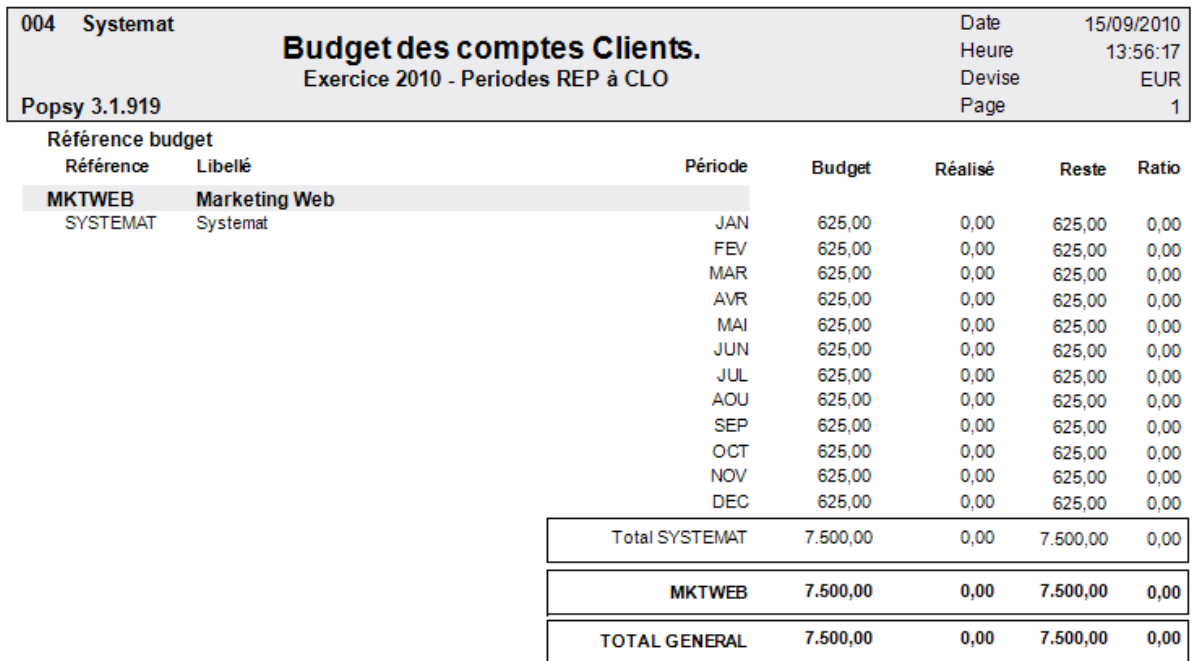

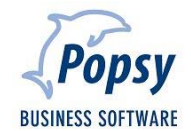

Popsy est le produit-phare de la division Software de Systemat sa. Logiciel de comptabilité et de gestion commerciale préféré des fiduciaires et des PME, Popsy existe depuis plus de 20 ans (1986) et bénéficie d'un solide ancrage dans le tissu économique belge, aussi bien au sud qu'au nord du pays.

#### **4.1 Historique**

Voici un bref aperçu des évènements marquants de l'histoire du logiciel Popsy :

- **2009**: Commercialisation de Popsy Business, la gestion commerciale qui s'adapte à votre organisation de travail.
- **2007**: Lancement de POPSY 3. La nouvelle version du logiciel intègre ProSCAN et, avec le SeP (Systemat e-Invoice Portal), offre le premier portail en Belgique pour la facturation électronique.
- **2005**: Lancement d'Ypsos, le grand frère de Popsy, solution ERP complète pour les PME
- **2002**: Rachat par Systemat sa de la société Q&A. Création de la Systemat Software Division, sous la direction de Jan Druppel.
- **1997**: Introduction de Systemat en Bourse de Bruxelles. Certification ISO 9001 du groupe Systemat.
- 1996: Lancement de Popsy sous Windows.
- **1986**: Démarrage du projet Popsy comptabilité et gestion. Vente de la première licence Popsy sous DOS.
- **1984**: Constitution de la SA Systemat.

#### **4.2 Contactez-nous**

Systemat Software Division Chaussée de Louvain 435 B-1380 Lasne Tél : +32 2 352 83 20 Fax : +32 2 352 83 40 popsy@systemat.com

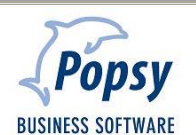

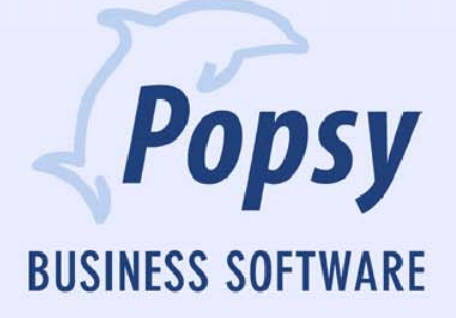